## **Assigning Overtime**

Right click the shift that you would like to assign the ovetime to and select 'Assign Advanced Overtime and Allowance'

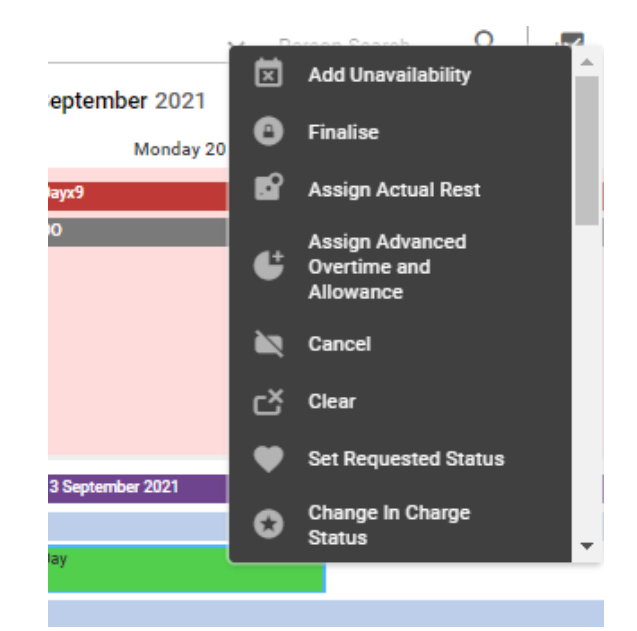

## Assign Advanced Overtime and Allowance Filled Day (Day) Duty on 20/09/2021 **Duty Times** Actual Duty Start Actual Duty End 08:00 16:00 **Rest Time** Work Time 00:30 07:30 Duty Change Reason  $\checkmark$

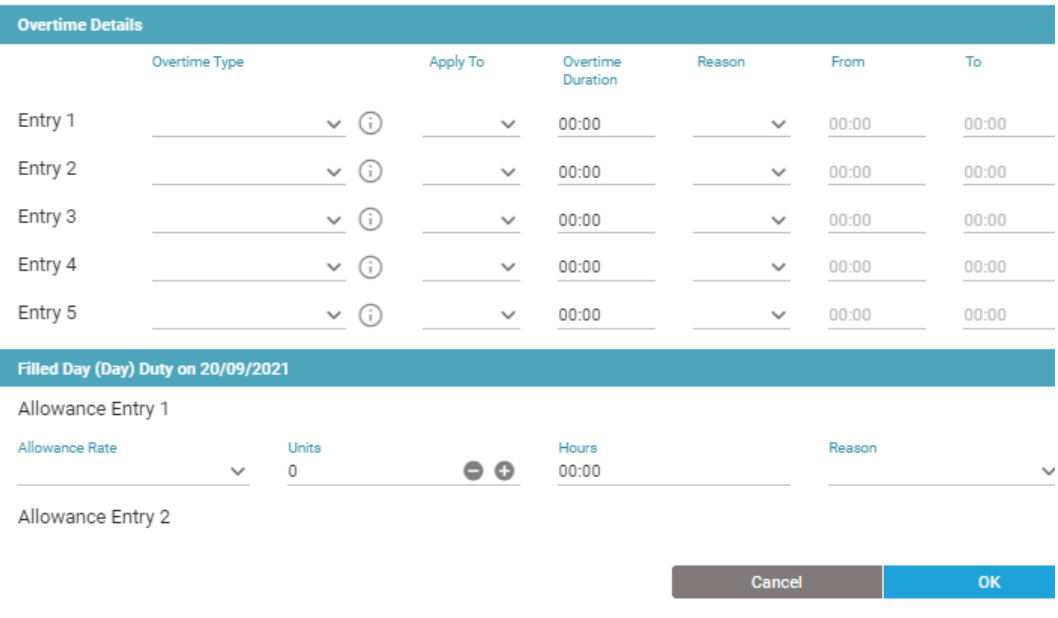

Make sure that the correct date and time is selected and then complete the **Overtime details**

## **Select - Entry 1**

For weekday overtime select - (OT) WkDay

For Weekend overtime select – (OT) Sat/Sun

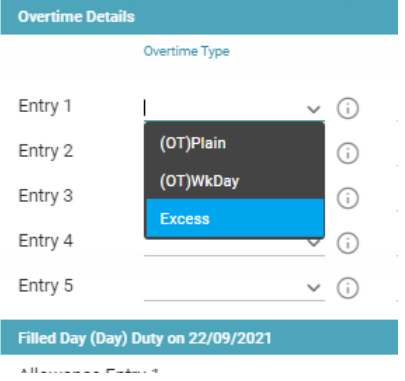

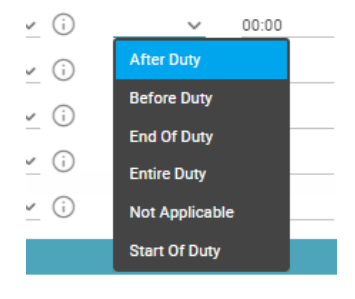

## **Apply to**

You will need to select where the overtime is to be applied to. If it is from the start time to the finish time you would select entire duty.

You will then need to select the reason for the overtime and the from and to times.

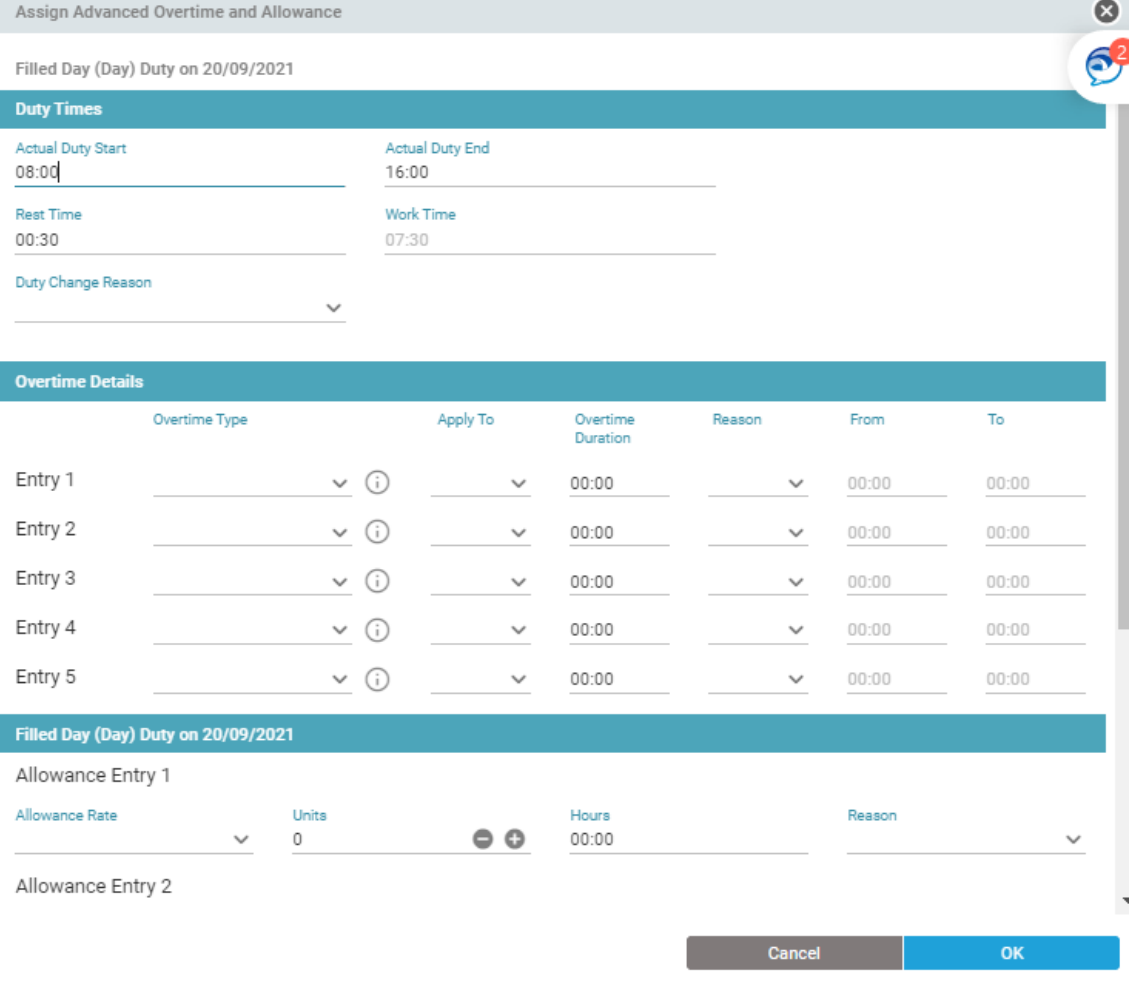